# PEST::cloud

# pest.cloud

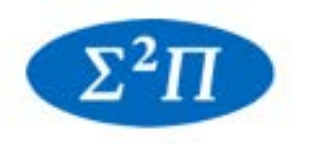

S.S. Papadopulos & Associates, Inc.

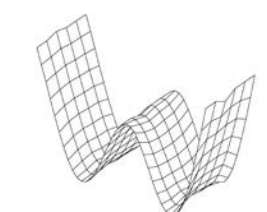

**Watermark Numerical Computing** 

# *Calibrate with Confidence in the Cloud*

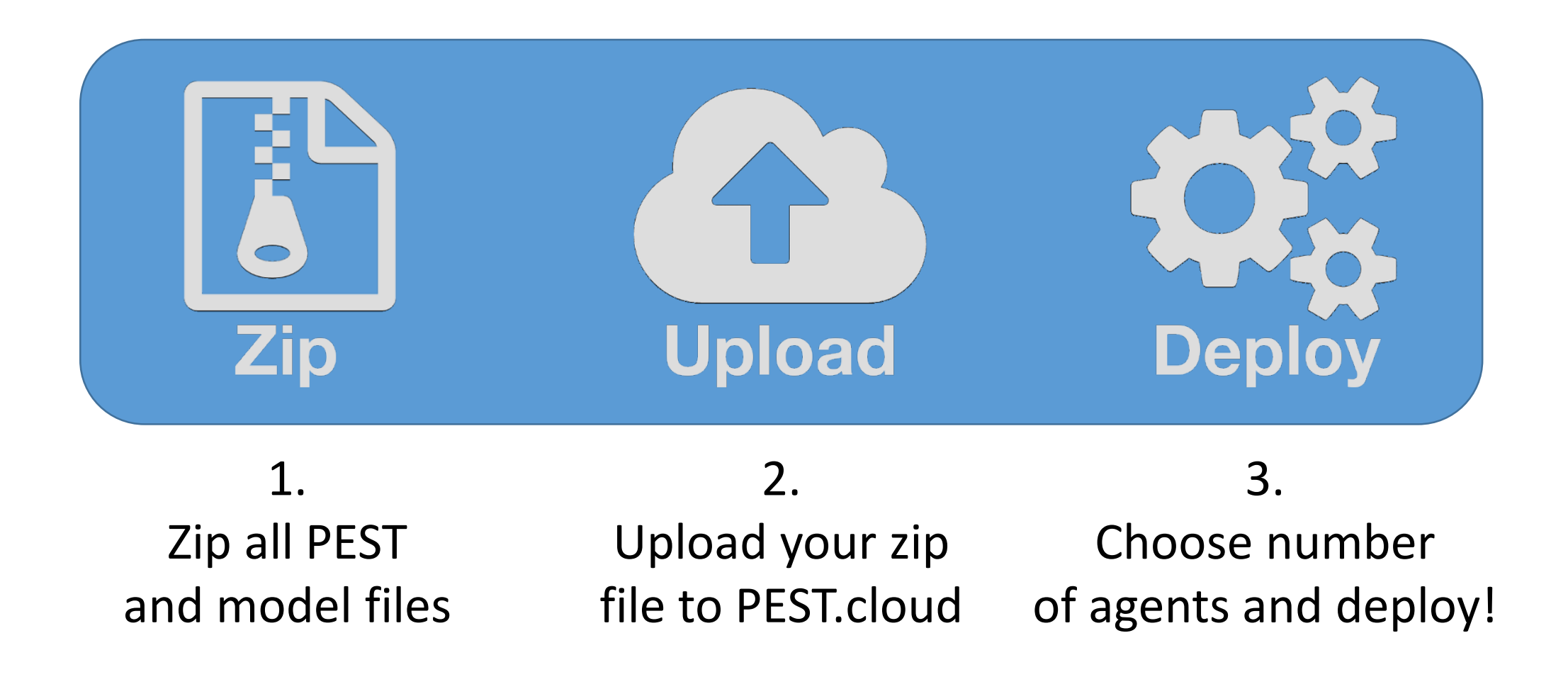

#### 1. ZIP

Ensure all PEST and model files are in the same folder (and any dependencies)

Run PEST v.14 with new /hp switch – this executes and saves information about the base model so it does not need to be repeated in the cloud

ZIP all the files in the folder

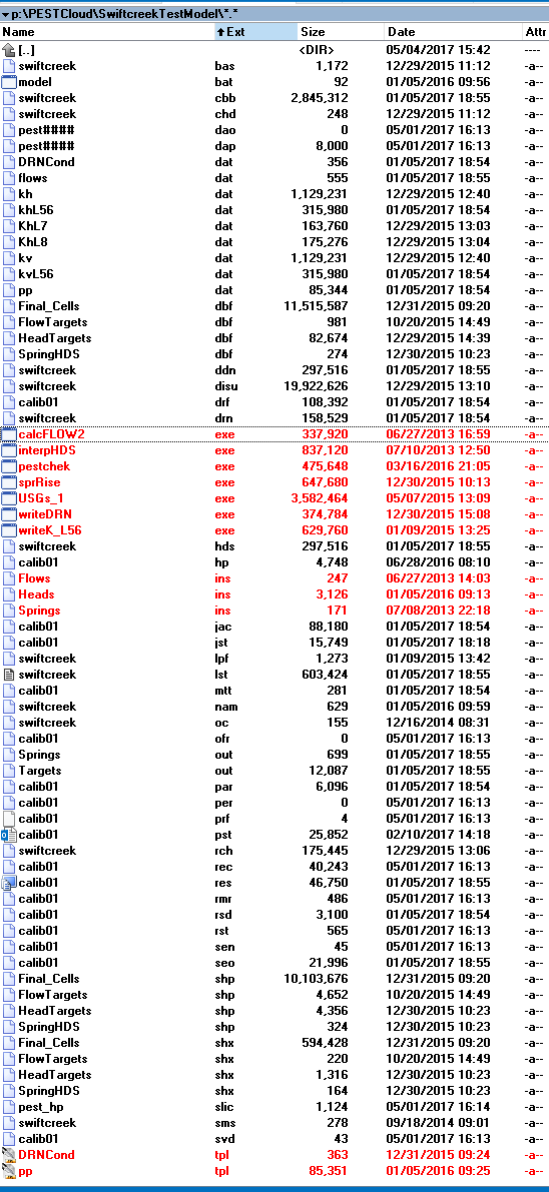

**Name 金LJ** <mark>h</mark> swift

ikh.

ikv.

) pp<br>1 Final Flow

swift  $\blacksquare$ calcl

<u>Tusa</u> write<br>write<br>swift .<br>Calib

Flow

**Dest** swift

# **PEST**::cloud

#### Be sure to run PESTCHEK!

#### C:\WINDOWS\system32\cmd.exe

Microsoft Windows [Version 10.0.14393] (c) 2016 Microsoft Corporation. All rights reserved.

p:\PESTCloud\SwiftcreekTestModel>pestchek\_calib01.pst

PESTCHEK Version 13.6. Watermark Numerical Computing.

Errors  $---$ No errors encountered.

Warnings -----> MAXSING in the singular value decomposition section is greater than the number of adjustable parameters.

p:\PESTCloud\SwiftcreekTestModel>

# pest.cloud

 $\Box$ 

 $\times$ 

 $-$ 

# 2. Upload

# **PEST::cloud**

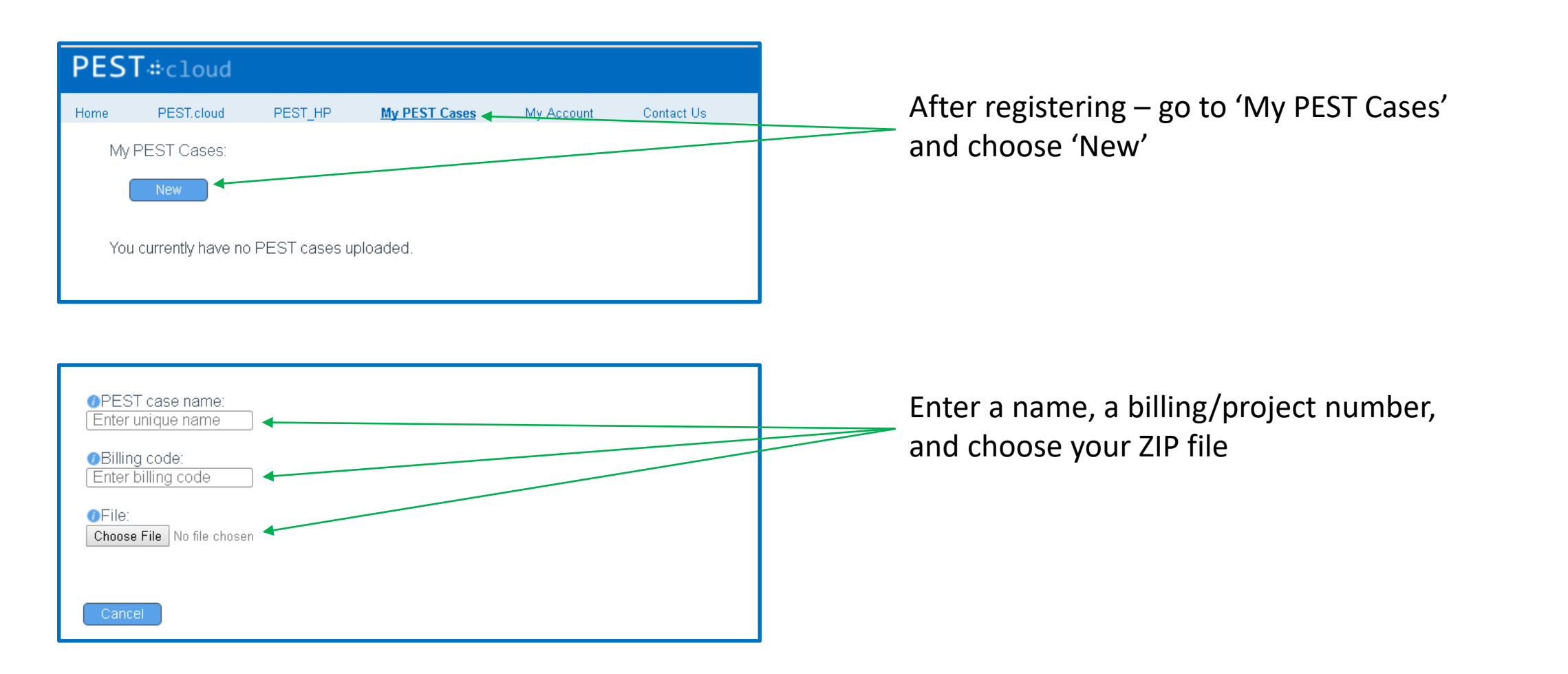

# 2. Upload

# **PEST::cloud**

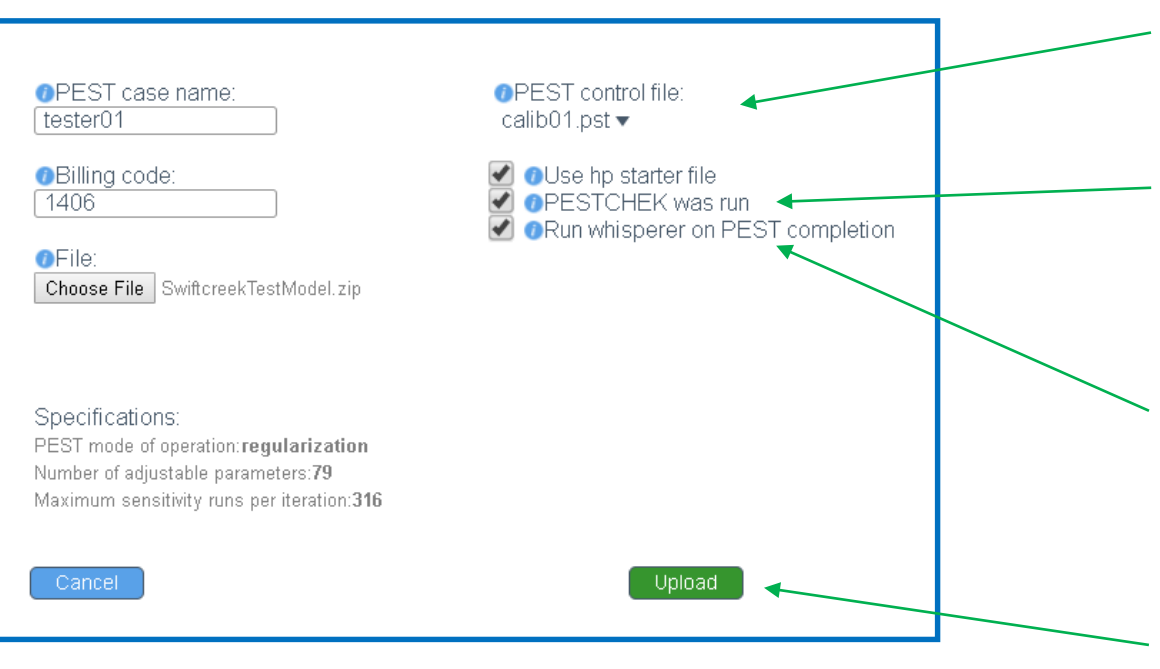

Choose PST file from dropdown (from list of all PST files in ZIP file)

Verify PESTCHEK was run on local machine prior to upload

(Optionally) run new PEST Whisperer program, which evaluates various PEST\_HP output files and and provides advice on what settings may result in better performance next time

Upload your ZIP file and preferences to PEST.cloud

# 3. Deploy

# **PEST::cloud**

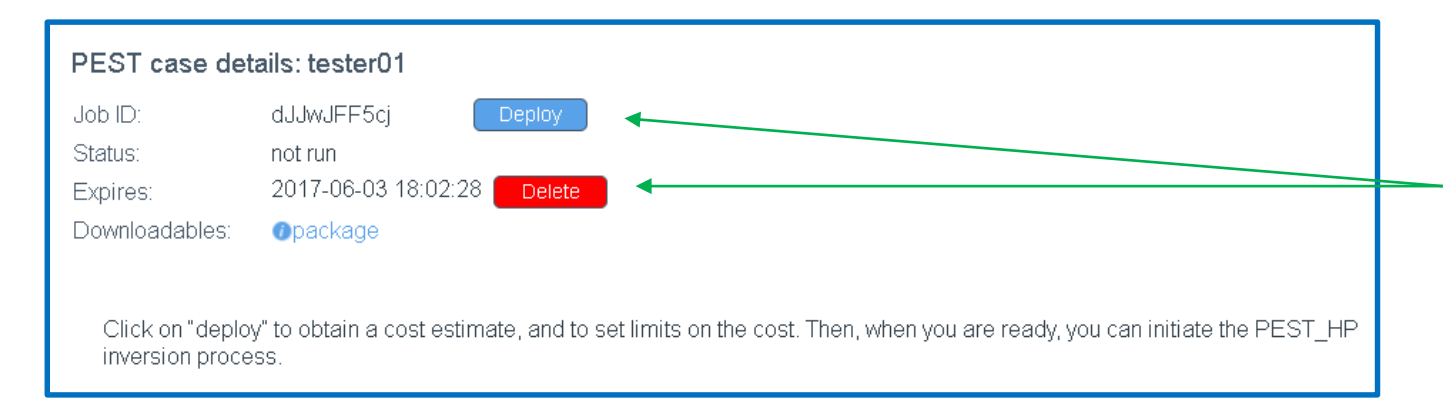

After uploading your ZIP, you can choose to 'Deploy' or 'Delete' your file from the cloud

Also, after uploading your ZIP, you can choose to 'Deploy' or 'Delete' at a later time by going to 'My PEST Cases' and clicking the 'Details' link for that case

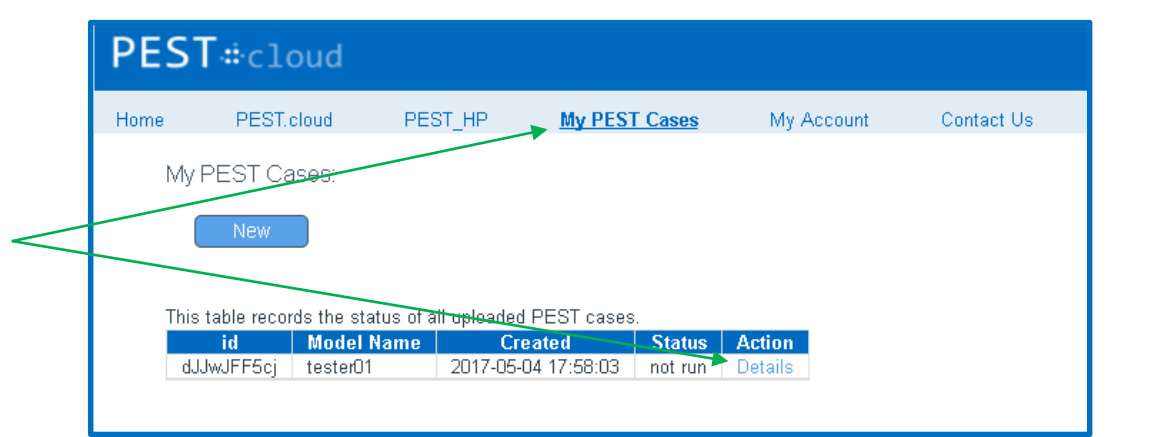

# 3. Deploy

# **PEST::cloud**

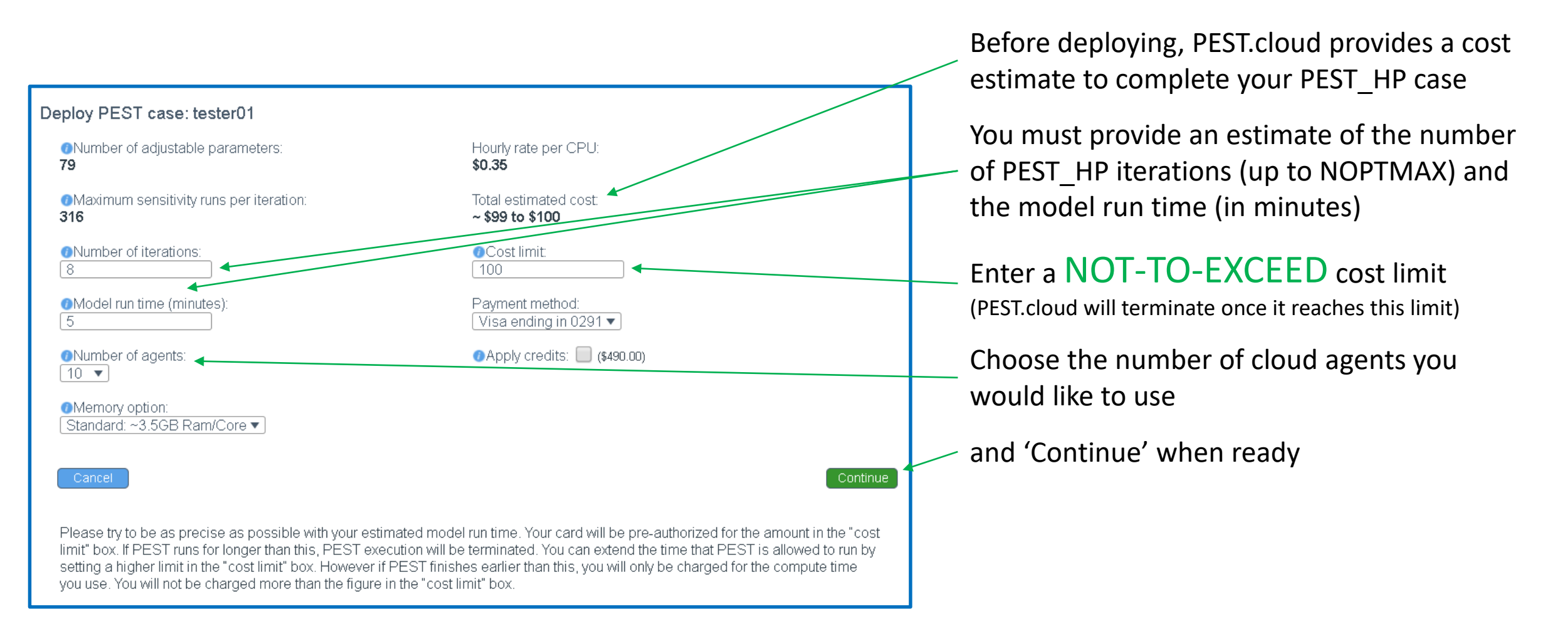

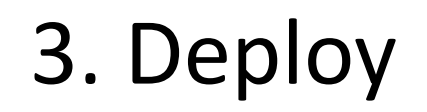

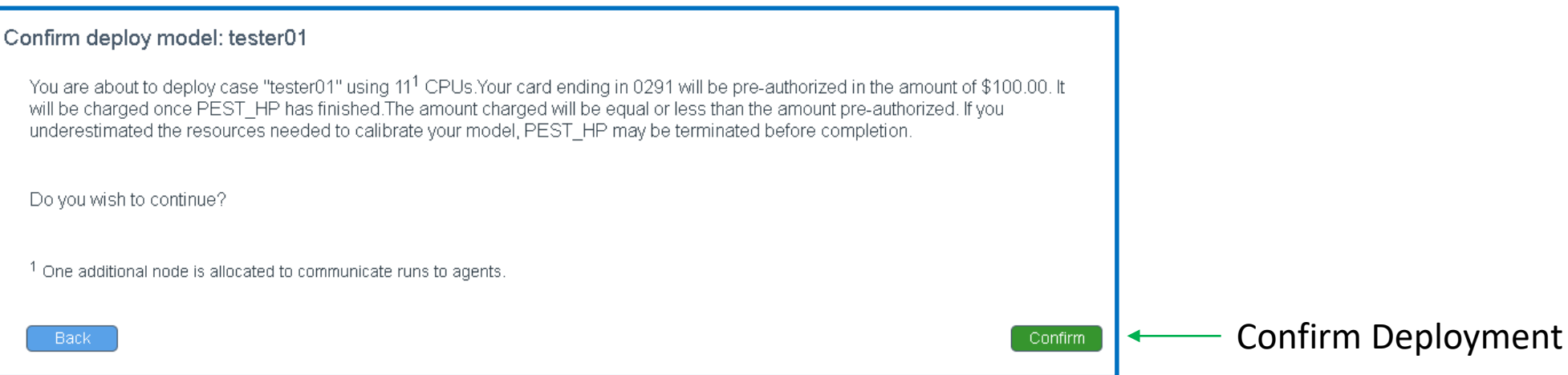

# 4. Execution

# **PEST::cloud**

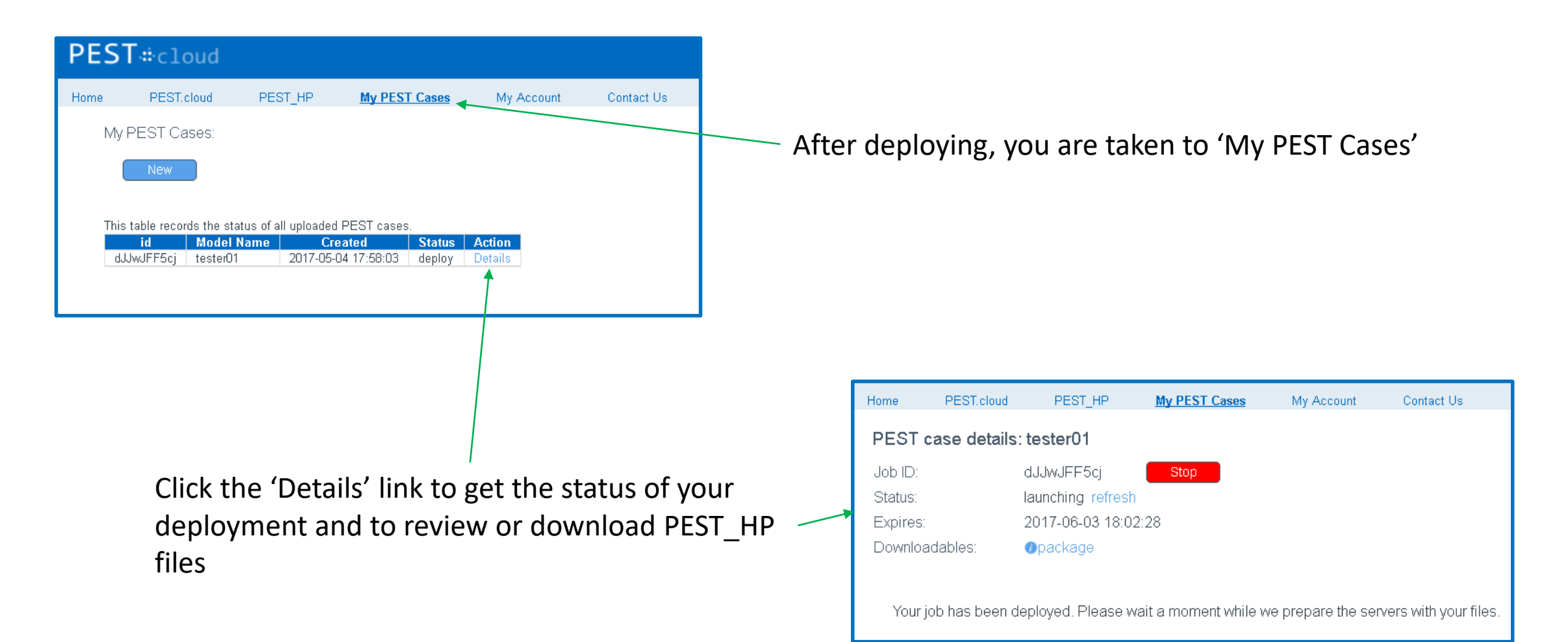

## 4. Execution

# **PEST::cloud**

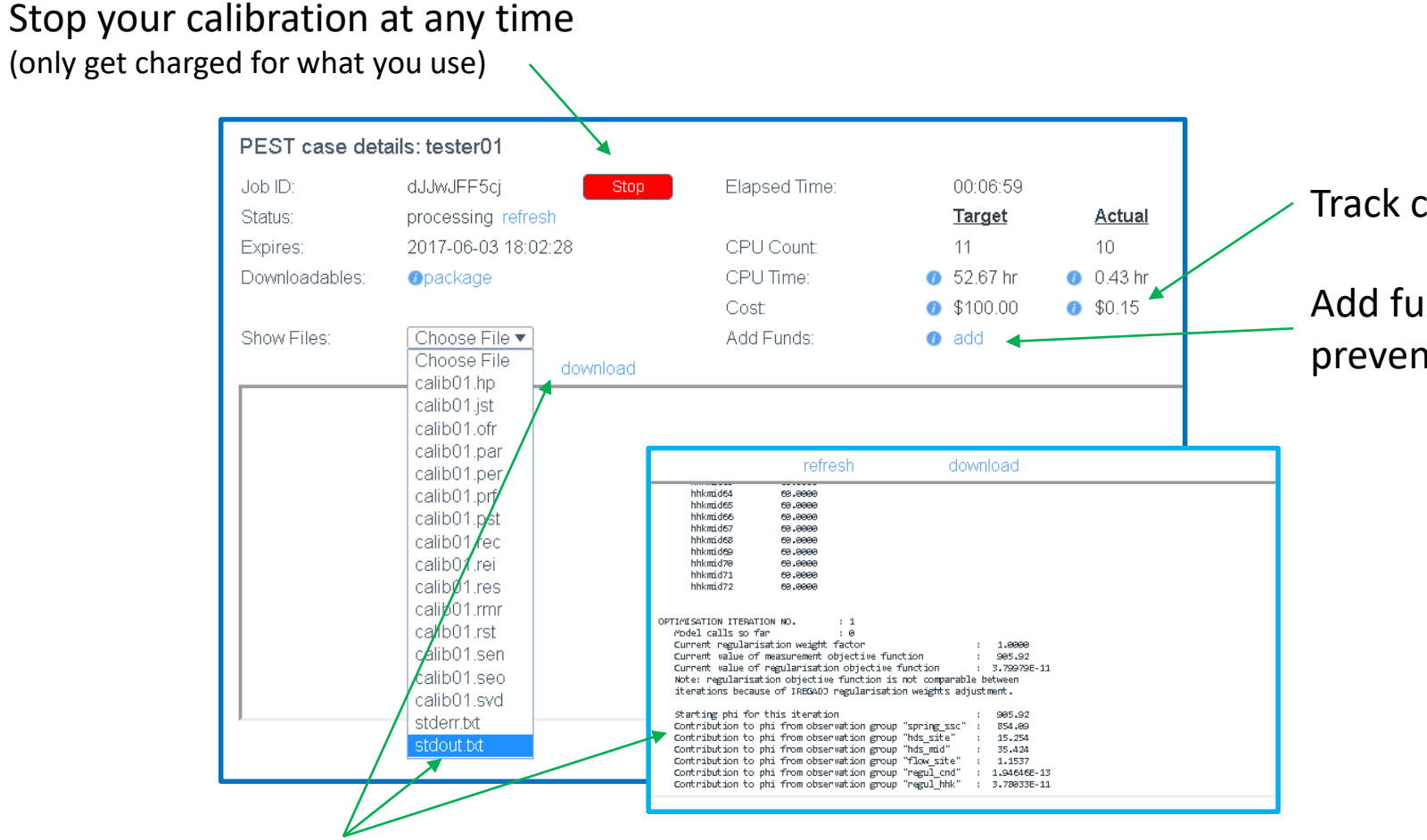

Track cost in real-time

Add funds at any time to prevent pre-mature termination

pest.cloud

Review/download any PEST\_HP output files (including the Master console - STDOUT)

# 5. Completion

# **PEST::cloud**

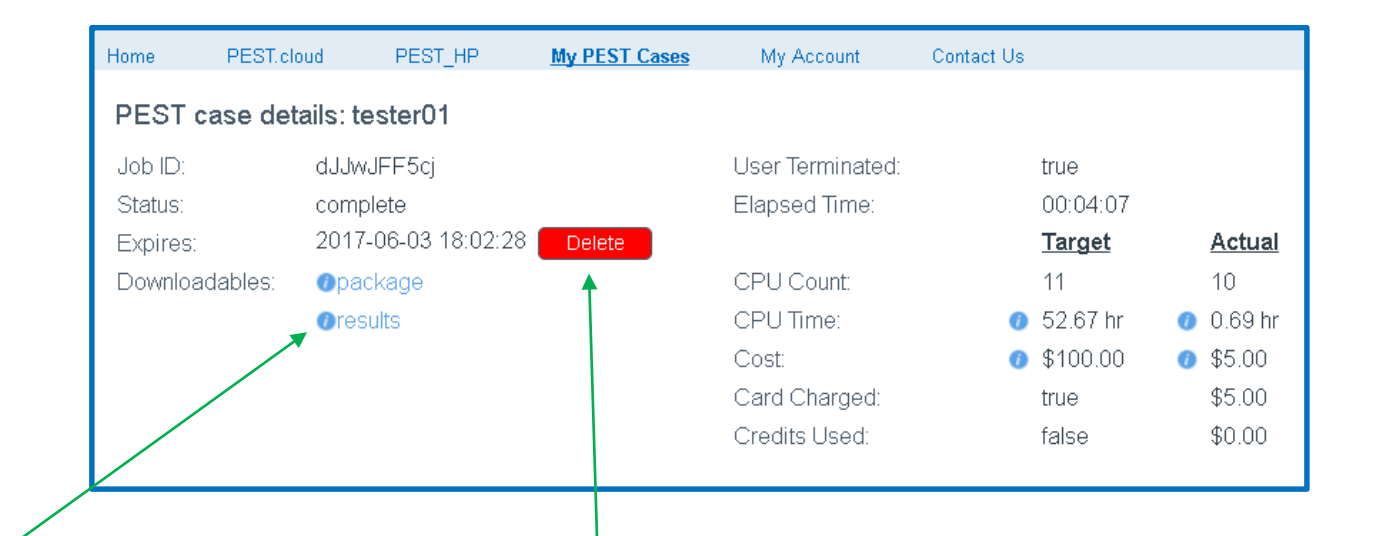

Upon PEST\_HP completion, download ZIP package with final PEST\_HP output files

> Permanently delete PEST case from cloud at any time (be sure to download 'Results' first!)

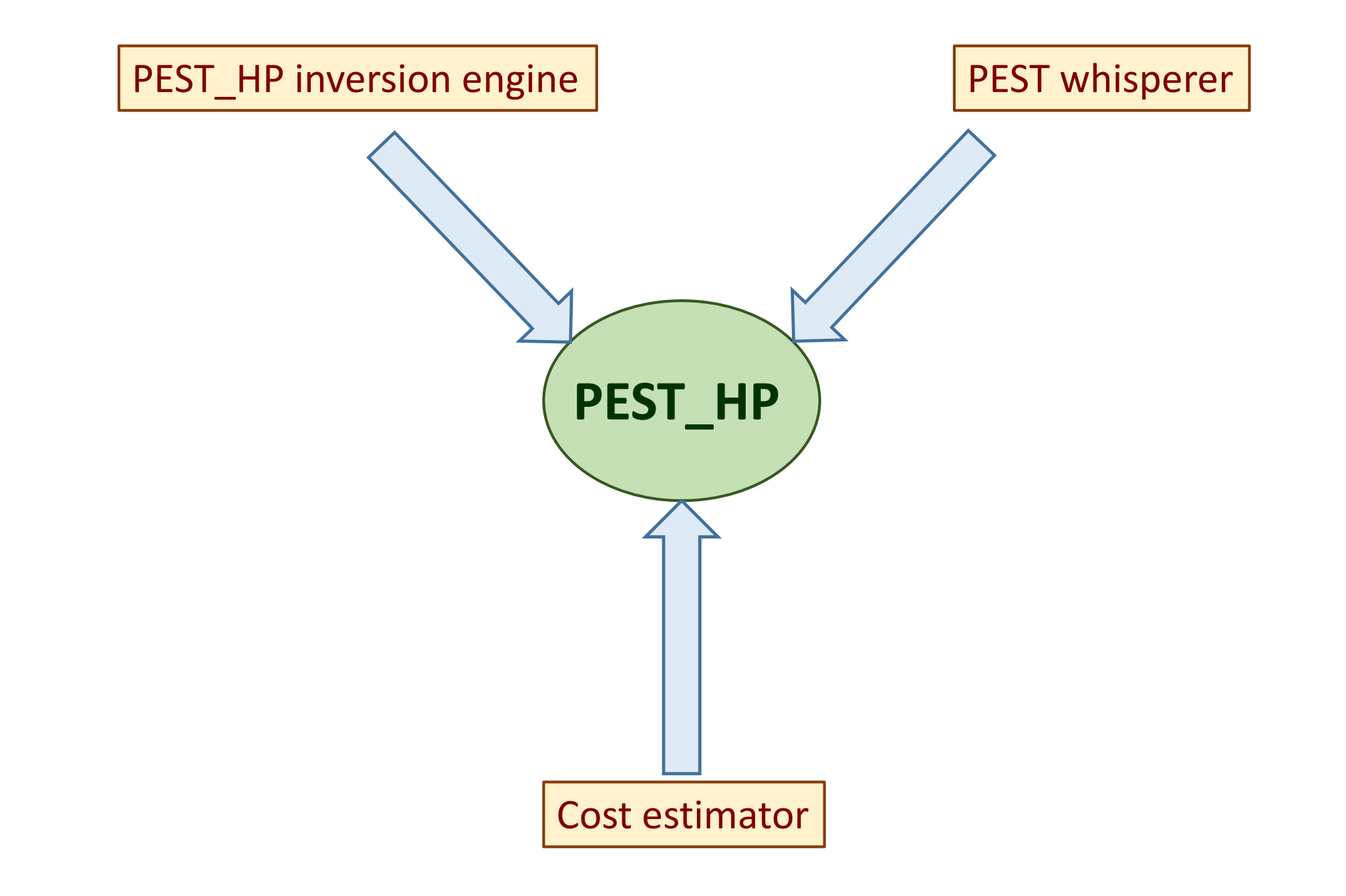

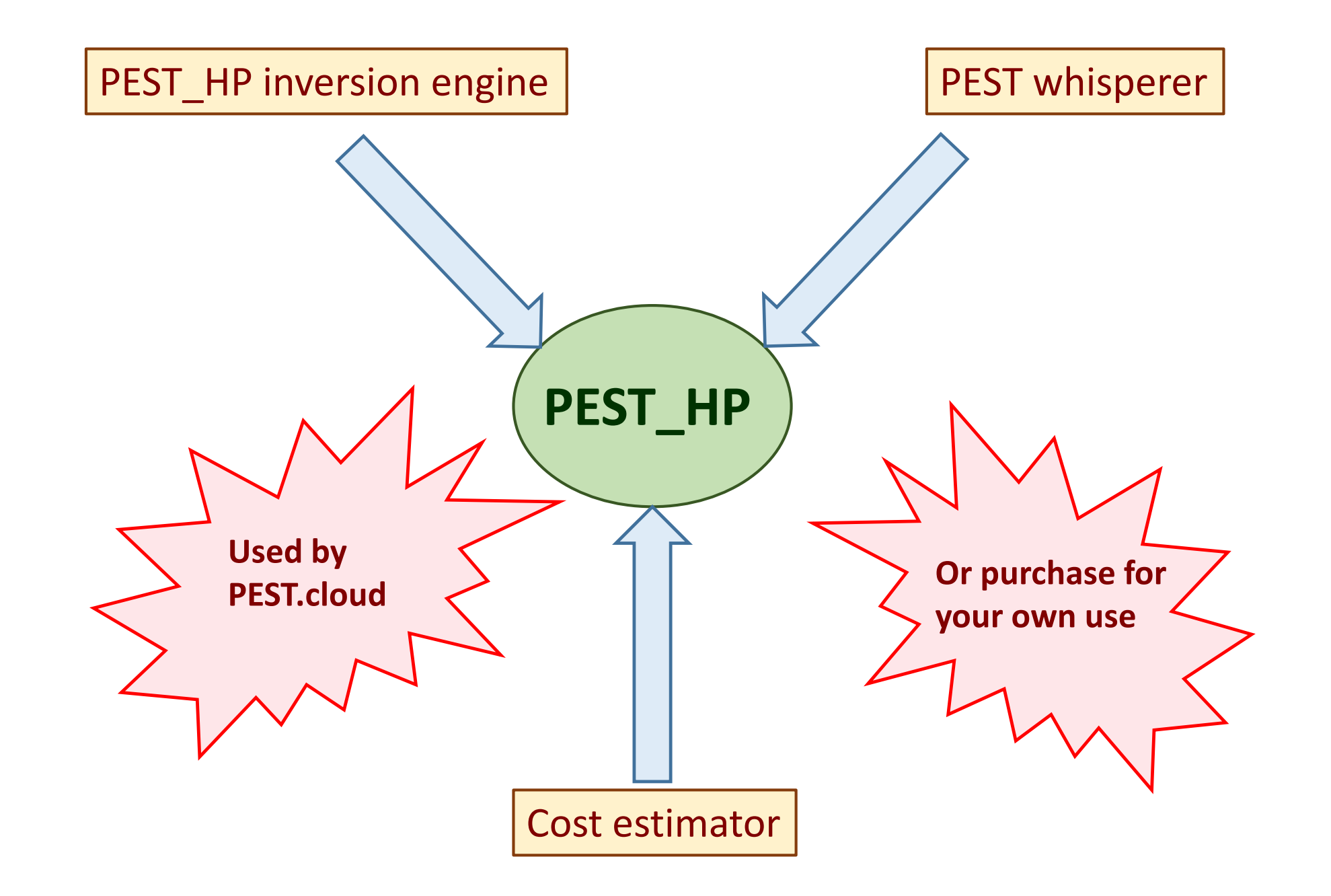

#### Improvements over BEOPEST

- Inversion algorithm tuned for highly parallelised environments
	- o Cloud
	- o Office networks
	- o High performance clusters
- Faster inversion
- Better accommodation of problematic model performance
- Improved run management
- Functionality added for complex models with long run times
- Calibration-independent parallelised model runs
- Comprehensive statistics
- Works with standard PEST support software
	- o Uncertainty analysis
	- o PLPROC
	- o MFUSG support
	- o etc

**PEST\_HP for model calibration**

#### **PEST whisperer (PWHISP\_HP)**

- Reads files used and written by PEST\_HP
	- o PEST control file
	- o Run record file
	- o Residuals file
	- o Sensitivity file
	- o Parameter value file
	- o Jacobian matrix file
- Advises on performance of PEST\_HP
- Advises on how performance can be improved

#### **Cost estimator (PCOST\_HP)**

- Reads a PEST control file
- Estimates cost of PEST\_HP run based on
	- o Cost per CPU
	- o PEST's mode of operation (estimation/regularisation/pareto)
	- o Number of adjustable parameters
	- o Finite difference derivatives settings
	- o Request (or not) for Broyden Jacobian update
	- o User-specified termination criterion